#### Library Membership

Just because you've left FedUni doesn't mean you have to lose the valuable resources of the FedUni Library. **FedUni Alumni** Library membership allows you to reap the benefits of borrowing Library items and accessing selected electronic resources.

You can apply for new Library membership or renew your membership through **my Alumni Centre.**

#### Chapter Information

Did you graduate from one of the following locations?

- > Hong Kong
- > Malaysia
- $>$  Sri Lanka

If so, there is a **FedUni Alumni** chapter and you are eligible to apply for membership!

To apply follow the links on the Alumni website.

#### Contact Information

For further details on **FedUni Alumni** membership or **my Alumni Centre**, please contact:

#### **Alumni Office**

Federation University Australia PO Box 663 BALLARAT VIC 3353 AUSTRALIA

Phone: **+61 3 5327 9929** Fax: +61 3 5327 9855

Email: alumni@federation.edu.au Web: federation edu au/alumni

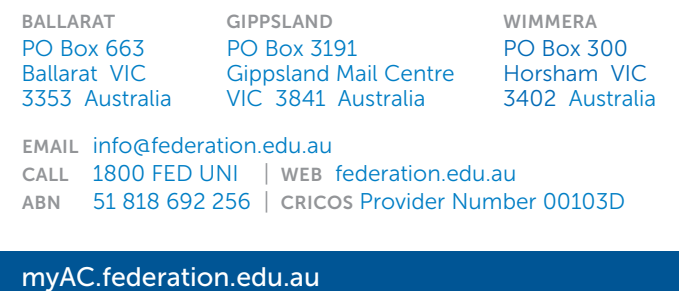

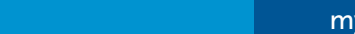

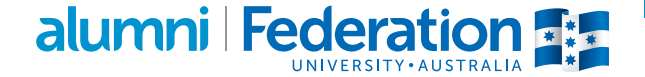

## alumni Federation

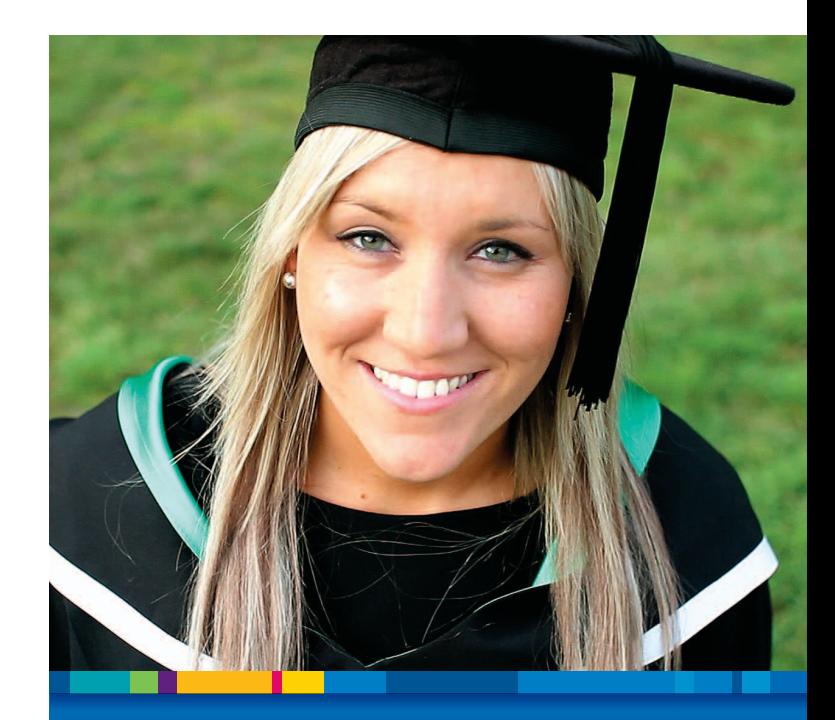

# my Alumni **Centre**

reunite with your fellow graduates

myAC.federation.edu.au

1800 FED UNI | alumni@federation.edu.au

#### What is 'my Alumni Centre'?

**my Alumni Centre** gives you an opportunity to stay in touch with your fellow graduates, through an online system to:

- > Update your personal details
- > Search for other Fed Uni alumni
- > Apply for FedUni Alumni Library membership
- > Donate online to the Federation University Australia Foundation

#### Logging in to myAC.federation.edu.au

- > Your username will be the email address you have provided. If you need to amend your email address, please contact the Alumni Office.
- > Your password will be sent to your nominated email account.
- > When you log in for the first time, or if you have forgotten your password, please click on the 'Forgot Password' link.

### reunite with friends and classmates and reconnect with your University

#### Want to reunite with your fellow class mates?

**my Alumni Centre** provides access to search for other fellow **FedUni Alumni** members. To do so:

- > Login to **my Alumni Centre**
- > Navigate to: 'Self Service' > 'Search for Other Alums'
- > To search by name, enter their last name and first name into the search field and click the 'Search' button
- > To search by class year, click the 'Advanced Search' link and enter your last year of study

#### Privacy and your personal information

Please note that all of your personal details cannot be seen by fellow **FedUni Alumni** members, unless you choose to make them available.

To make your personal details available:

- > Login to **my Alumni Centre**
- > Navigate to: 'Self Service' > 'Campus Personal Information' > 'Profile Security Restrictions'
- > Follow the instructions at the top of the page to choose the details you would like to make available to your fellow **FedUni Alumni** members.
- > Please allow 24 hours for the updated information to become available.

If you are unable to locate a fellow **FedUni Alumni** member via **my Alumni Centre**, please contact the Alumni Office, who may be able to assist you.

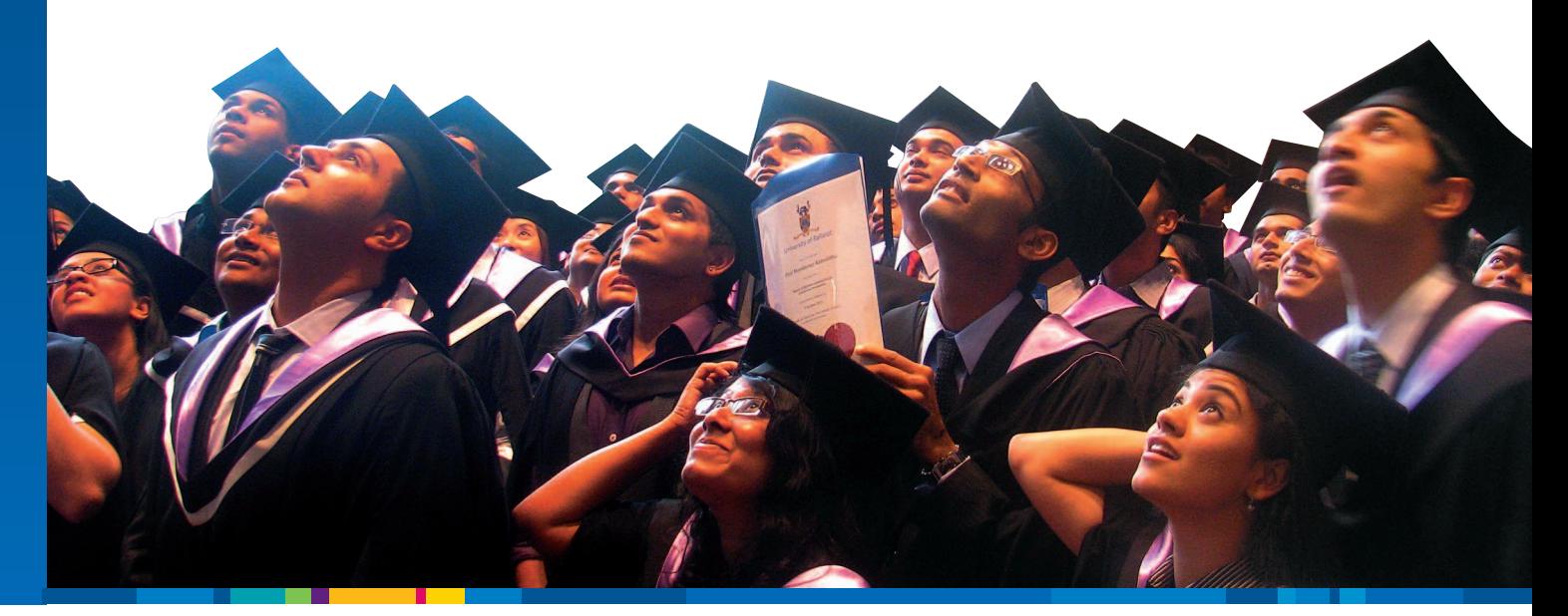